# **Drahtlose Bildübertragung**

Das Learning Lab wurde mit Technik zur drahtlosen Bildübertragung ausgestattet. Zum Einsatz kommt hierfür der [Miracast](https://de.wikipedia.org/wiki/Miracast)-Standard.

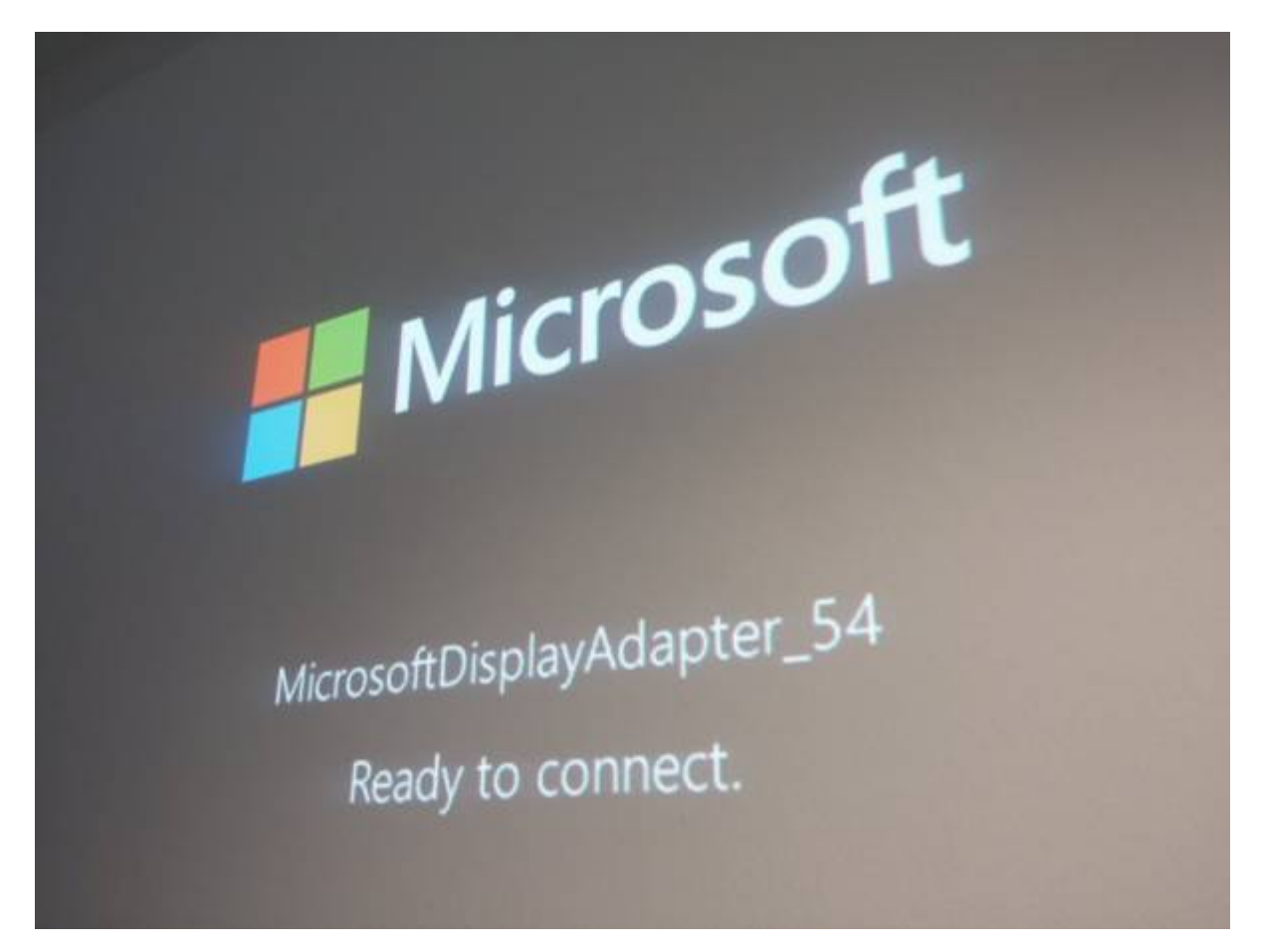

## **Was brauche ich?**

- Einen Notebook oder ein Smartphone mit Miracast-Unterstützung.
- Ein aktuelles Betriebssystem, konkret:
	- Windows ab Windows 8.1 ([Anleitung](http://windows.microsoft.com/de-de/windows-8/project-wireless-screen-miracast))
	- o Android ab Version 4.4 ([Anleitung\)](https://support.google.com/nexus/answer/2865484?hl=de)

## **Videoeinführung**

Last update: 2023/10/31 equipment:drahtlose\_bilduebertragung https://blendedlearning.th-nuernberg.de/wiki/blendedlearning/doku.php?id=equipment:drahtlose\_bilduebertragung 08:45

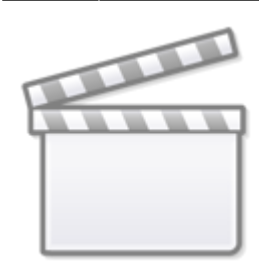

**[Video](https://www.youtube-nocookie.com/embed/NBHjLnAt7vA)**

[1\)](#page--1-0)

### **Vorgehen bei Windows 8.1 und 10**

#### **Schritt 1**

Vom rechten Bildschirmrand nach innen Wischen (Alternativ: mit der Maus in die untere rechte Bildschirmecke klicken)

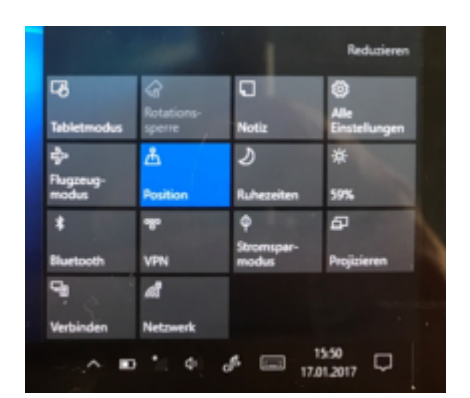

### **Schritt 2**

Auf "Projizieren" klicken und danach auf "Drahtlose Anzeige hinzufügen" bzw. mit "drahtloser Anzeige verbinden"

 $\pmb{\times}$ 

### **Schritt 3**

Gewünschte drahtlose Anzeige anklicken (hier TV)

 $\pmb{\times}$ 

### **So legen Sie fest, was auf den einzelnen Bildschirmen angezeigt wird**

Eine der folgenden Optionen auswählen:

- **Nur PC-Bildschirm**: Der gesamte Inhalt wird auf dem PC angezeigt (Bei Funkprojektor: Trennen)
- **Duplizieren**: Auf beiden Bildschirmen wird das Gleiche angezeigt
- **Erweitern**: Der gesamte Inhalt wird auf zwei Bildschirme aufgeteilt. Elemente können zwischen beiden Bildschirmen verschoben werden
- **Nur zweiter Bildschirm**: Alles wird auf dem angeschlossenen Bildschirm angezeigt (der andere bleibt leer)

### **Trennen der Verbindung mit einer drahtlosen Anzeige**

### **Automatisch**

wenn außer Reichweite (z.B. bei verlassen es Raums) wenn PC in den Energiesparmodus oder Ruhezustand wechselt

#### **Manuell**

- 1. Wischen Sie vom rechten Bildschirmrand nach innen und tippen Sie dann auf Geräte. (Oder mit Maus in die untere rechte Bildschirmecke, Mauszeiger nach oben bewegen und anschließend auf Geräte)
- 2. Projizieren antippen/klicken
- 3. Trennen antippen/klicken

## **Miracast-Empfänger im Learning Lab**

- Beamer: Bitte achten Sie darauf, dass der Eingang richtig eingestellt ist. Der Eingang ist dann richtig eingestellt, wenn auf der Projektionsfläche entsprechende Informationen angezeigt werden.
- 4K-Fernseher am Stehtisch: Bitte mit der Fernbedienung auf diesen Modus umschalten. Hier ist Miracast in das Gerät integriert, d.h. es kommt kein Adapter zum Einsatz.

### **Kann ich das auch wo anders nutzen?**

Klar, wir nutzen den [Wireless Display Adapter](https://www.microsoft.com/accessories/de-de/products/adapters/wireless-display-adapter-2/p3q-00003) von Microsoft, den Sie für ca. 65 Euro im Fachhandel kaufen können.

## **Erfahrungen mit der drahtlose Bildübertragung**

- Mit neueren Windows-Notebook ab Windows 8.1 funktioniert die Übertragung meist gut, mit anderen und älteren Geräten ist es manchmal ein Glücksspiel.
- Die Verbindung ist überwiegend stabil, dennoch kamen immer wieder Verbindungsabbrüche

Last<br>update: update: 2023/10/31 equipment:drahtlose\_bilduebertragung https://blendedlearning.th-nuernberg.de/wiki/blendedlearning/doku.php?id=equipment:drahtlose\_bilduebertragung 08:45

vor.

Das Bild wird durch die drahtlose Übertragung leicht verzögert.

### **Alternativen**

- AirPlay von Apple (ungetestet im HS-Netz)
- Chromecast von Google (im HS-Netz leider nicht möglich)
- Es gibt zahlreiche alternative günstige Miracast-Empfänger, z.B. bei Amazon oder Ebay (ungetestet im HS-Netz)

[1\)](#page--1-0)

Quelle: <https://www.youtube.com/watch?v=NBHjLnAt7vA>, abgerufen am 22.01.2016

From: <https://blendedlearning.th-nuernberg.de/wiki/blendedlearning/>- **Wiki Digitale Lehre**

Permanent link: **[https://blendedlearning.th-nuernberg.de/wiki/blendedlearning/doku.php?id=equipment:drahtlose\\_bilduebertragung](https://blendedlearning.th-nuernberg.de/wiki/blendedlearning/doku.php?id=equipment:drahtlose_bilduebertragung)**

Last update: **2023/10/31 08:45**

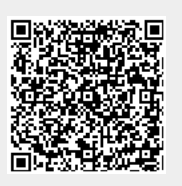